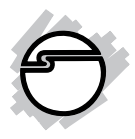

# **USB 2.0 Multi Card Reader Installation Guide**

# **Introduction**

The *USB 2.0 Multi Card Reader* is the perfect choice for computer users looking for a flash memory card reader/writer that's easy to carry and supports multi-format flash memory cards.

# **Key Features and Benefits**

- Compliant with USB 2.0 specification and USB Device Class Definition for Mass Storage, Bulk-Transport V1.0
- Supports CF, xD, Memory Stick, SD, MMC, M2 and T-Flash memory cards
- Ultra-slim all-in-one compact design
- Powered by USB port no power adapter required

## **System Requirements**

PC or Mac® computer with an available USB 2.0 port

- Windows® 8 (32-/64-bit) / 7 (32-/64-bit) / Vista (32-/64-bit) / XP (32-/64-bit) / Server 2003 & 2008 (32-/64-bit) / 2000 SP4
- Mac OS<sup>®</sup> X v10.4 or later

### **Package Contents**

- *USB 2.0 Multi Card Reader*
- USB cable (Type A to mini-USB)
- Installation guide

# **Layout**

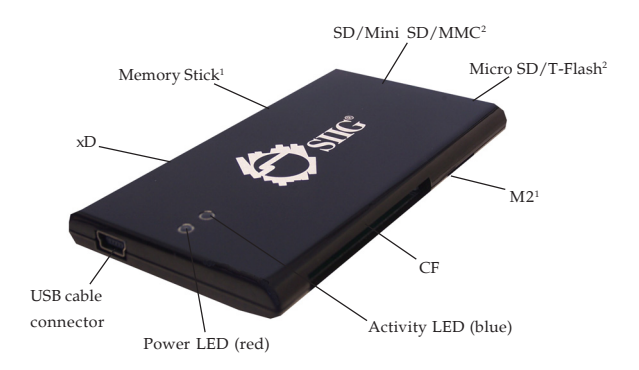

#### **Figure 1:** USB 2.0 Multi Card Reader

**Note:** <sup>1</sup> The **Memory Stick** slot & **M2** slot share resources and can not be used at the same time. Do not insert a memory card into both slots at the same time. 2 The **SD** slot & **T-Flash** slot share resources and can not be used at the same time. Do not insert a memory card into both slots at the same time.

# **Installation**

### **Hardware Installation**

- 1. Connect one end of the USB cable to the reader/writer.
- 2. Connect the other end to a USB port of the computer.

### **Software Installation**

Windows and Mac OS X automatically detects and installs the correct drivers for this reader/ writer when connected. No driver installation is needed.

### **Inserting Memory Cards**

Insert all memory cards with the top label facing up and the gold pins facing down.

**Important**: The **Memory Stick** slot & **M2** slot share resources and can not be used at the same time. Do not insert memory cards into both slots at the same time. The same is true for the **SD** slot & **Micro SD/T-Flash** slot.

## **Accessing Memory Cards**

### **Windows**

When the *USB 2.0 Multi Card Reader* is successfully installed, four **Removable Disk** icons appear in **Computer** or **My Computer**. To access any one drive, double click the icon that corresponds to the memory card. The memory card slots appear in the following order: SD/T-Flash (shared), CF, xD, Memory Stick/M2 (shared) respectively.

### **Mac**

After a memory card is inserted into the reader/writer, a disk icon will appear on the desktop. To access the memory card(s), double click the appropriate disk icon. A disk icon will appear for each occupied memory slot.

# **Removing Memory Cards**

### **Windows**

Memory cards can be removed at any time. However, to prevent data loss, data corruption or memory card failure, **DO NOT** remove memory cards while the **Activity LED** is flashing.

### **Mac**

Drag the memory card's drive icon into the **Trashcan**. Wait for the icon to disappear from the desktop before removing the memory card from the reader/writer.

## **Unplugging the Reader/Writer**

Please follow the steps below to safely remove the *USB 2.0 Multi Card Reader* from the computer.

**Windows 8 / 7 / Vista / XP / Server 2003 & 2008**

- 1. Click the **Safely Remove Hardware** icon located in the taskbar by the system clock. If hidden, click arrow sign  $\Box$  to bring it up.
- 2. Click **Eject xxx** (In Windows 8; Triple x varies according to the device) or **Safely Remove USB Mass Storage Device...**

3. When the **Safe To Remove Hardware** box pops up, the reader/writer can be removed.

### **Windows 2000**

- 1. Click the **Unplug or Eject Hardware** icon located in the taskbar by the system clock.
- 2. Click **Stop USB Mass Storage Device...**.
- 3. At the **Safe To Remove Hardware** box, click **OK**. The reader/writer can now be removed.

### **Mac OS X**

- 1. Drag the memory card's drive icon into the **Trashcan**. Wait for the icon to disappear from the desktop.
- 2. The reader/writer can now be removed.

# **Technical Support and Warranty**

**QUESTIONS?** SIIG' s **Online Support** has answers! Simply visit our web site at *www.siig.com* and click **Support**. Our online support database is updated daily with new drivers and solutions. Answers to your questions could be just a few clicks away. You can also submit questions online and a technical support analyst will promptly respond.

SIIG offers a 2-year manufacturer warranty with this product. This warranty covers the original purchaser and guarantees the product to be free of any defects in materials or workmanship for two (2) years from the date of purchase of the product.

SIIG will, at our discretion, repair or replace (with an identical product or product having similar features and functionality) the product if defective in materials or workmanship. This warranty gives you specific legal rights, and you may also have other rights which vary from state to state. Please see our web site for more warranty details.

If you encounter any problems with this product, please follow the procedures below.

A) If it is within the store's return policy period, please return the product to the store where you purchased from.

B) If your purchase has passed the store's return policy period, please follow the steps below to have the product repaired or replaced.

**Step 1:** Submit your RMA request.

Go to **www.siig.com**, click **Support**, then **REQUEST A PRODUCT REPLACEMENT** to submit a request to SIIG RMA or fax a request to 510-657-5962. Your RMA request will be processed, if the product is determined to be defective, an RMA number will be issued.

**Step 2:** After obtaining an RMA number, ship the product.

- Properly pack the product for shipping. All accessories that came with the original package must be included.
- Clearly write your RMA number on the top of the returned package. SIIG will refuse to accept any shipping package, and will not be responsible for a product returned without an RMA number posted on the outside of the shipping carton.
- You are responsible for the cost of shipping to SIIG. Ship the product to the following address:

**SIIG, Inc. 6078 Stewart Avenue Fremont, CA 94538-3152, USA RMA #:**

• SIIG will ship the repaired or replaced product via Ground in the U.S. and International Economy outside of the U.S. at no cost to the customer.

### **About SIIG, Inc.**

Founded in 1985, SIIG, Inc. is a leading manufacturer of IT connectivity solutions (including Serial ATA and Ultra ATA Controllers, FireWire, USB, and legacy I/O adapters) that bridge the connection between Desktop/ Notebook systems and external peripherals. SIIG continues to grow by adding A/V and Digital Signage connectivity solutions to our extensive portfolio. SIIG products offer comprehensive user manuals, many user-friendly features, and are backed by an extensive manufacturer warranty. High quality control standards are evident by the overall ease of installation and compatibility of our products, as well as one of the lowest defective return rates in the industry. SIIG products can be found in computer retail stores, mail order catalogs, through major distributors, system integrators, and VARs in the Americas and the UK, and through e-commerce sites.

#### **PRODUCT NAME**

USB 2.0 Multi Card Reader

FCC RULES: TESTED TO COMPLY WITH FCC PART 15, CLASS B OPERATING ENVIRONMENT: FOR HOME OR OFFICE USE

#### **FCC COMPLIANCE STATEMENT:**

This device complies with part 15 of the FCC Rules. Operation is subject to the following two conditions: (1) This device may not cause harmful interference, and (2) this device must accept any interference received, including interference that may cause undesired operation.

THE PARTY RESPONSIBLE FOR PRODUCT COMPLIANCE SIIG, Inc. 6078 Stewart Avenue Fremont, CA 94538-3152, USA Phone: 510-657-8688

USB 2.0 Multi Card Reader is a trademark of SIIG, Inc. SIIG and the SIIG logo are registered trademarks of SIIG, Inc. Microsoft and Windows are registered trademarks of Microsoft Corporation. Mac and Mac OS are registered tradmarks of Apple, Inc. All other names used in this publication are for identification only and may be trademarks of their respective owners.

December, 2014 Copyright © 2014 by SIIG, Inc. All rights reserved.